# **Contract Services Division** Contract services Division

Consultant Advisory 2020-4 **June 3, 2020** 

MDOT, CSD, Consultant Contracts Section P.O. Box 30050 Lansing, MI 4890 [www.michigan.gov/mdot](http://www.michigan.gov/mdot)

Questions regarding this Consultant Advisory should be directed to:

Amy Meldrum 517-335-0137 [meldruma@michigan.gov](mailto:meldruma@michigan.govv)

### **Changes to the Submittal of Consultant Proposals**

As part of a continuous effort to streamline the electronic submittal process and maximize efficiencies, on **June 29**,**2020,** the Michigan Department of Transportation (MDOT) will begin utilizing the e-Proposal web site for the advertisement of Request for Proposals (RFP's), and the mandatory submittal of all Consultant Proposals, in response to MDOT's RFP's. On June 29, 2020, consultants will no longer be able to see MDOT's RFP's on [Request for Proposal webpage,](https://www.michigan.gov/mdot/0,1607,7-151-9625_32842---,00.html) and instead will be directed, via a link, to the e-Proposal web site.

- Beginning June 29, 2020, consultant proposals, in response to MDOT's RFP's. will no longer be accepted via email to MDOT-RFP-Response and must be submitted via the e-Proposal website.
- All consultant proposals in response to MDOT's RFP's, submitted prior to June 29, 2020, to MDOT-RFP-Response, will be honored.
- With the exception of the submittal requirement changes, addressed in this Advisory, all current requirements, as documented in MDOT's Selection Guidelines for Service Contracts, remain unchanged.

An auto-generated email will be received by the submitter upon the successful upload of their proposal. Please view the instructional video [Uploading Consultant Proposals in eProposal](https://youtu.be/yE3n3ZwsAWc) for uploading Consultant Proposals.

Consultants must have a MILogin account to view Request for Proposals and to begin submitting Consultant Proposals via e-Proposal. Please follow the link, below, to create a MILogin account. Also, below are instructions for accessing the MDOT e-Proposal site using MILogin.

#### [MILogin](https://milogintp.michigan.gov/eai/tplogin/authenticate?URL=/uisecure/tpsel%20%20fservice/)

If you have any questions, please contact Amy Meldrum at: (517) 335- 0137 or [meldruma@michigan.gov](mailto:meldruma@michigan.gov)

## **Instructions for Accessing the MDOT e-Proposal System using MILogin**

#### **Overview** MDOT e-Proposal is available free of charge to registered users for obtaining MDOT project proposals, plans and addenda for advertised projects.

This document includes creating a MILOGIN account, requesting access to MDOT's e-Proposal system, as well as navigating MDOT e-Proposal, adding account to Plan holders list, and submitting Notice to Bidder (NTB) Inquiries.

If you have any questions on the e-Proposal site itself, please feel free to [contact:](ftp://contact:_MDOT-eProposal@michigan.gov/) MDOT-eProposal@Michigan.gov.

**Create MILogin** Use the following procedure to create a MILogin account: **account** \*If you already have a MILogin account, please proceed to step 6.

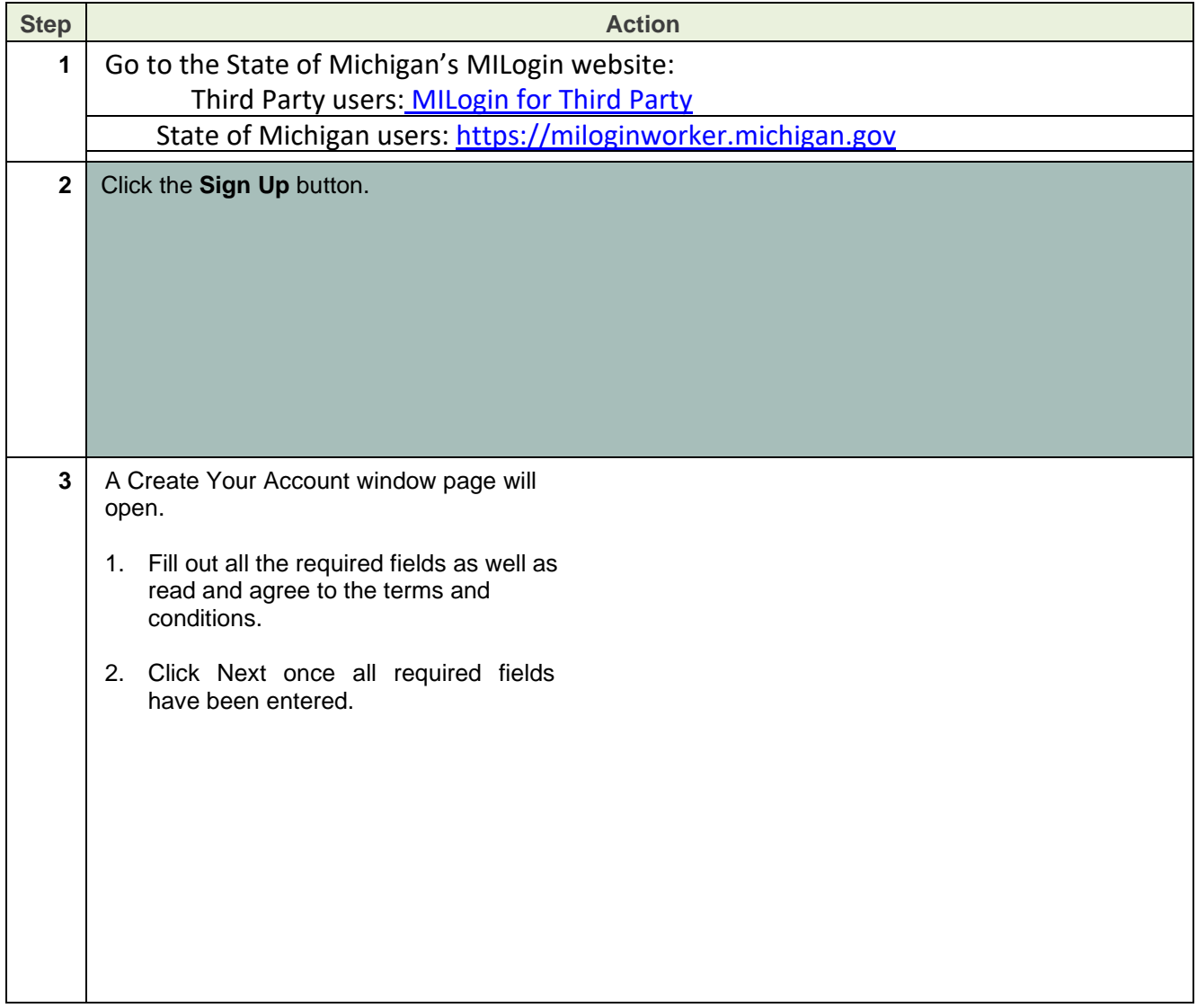

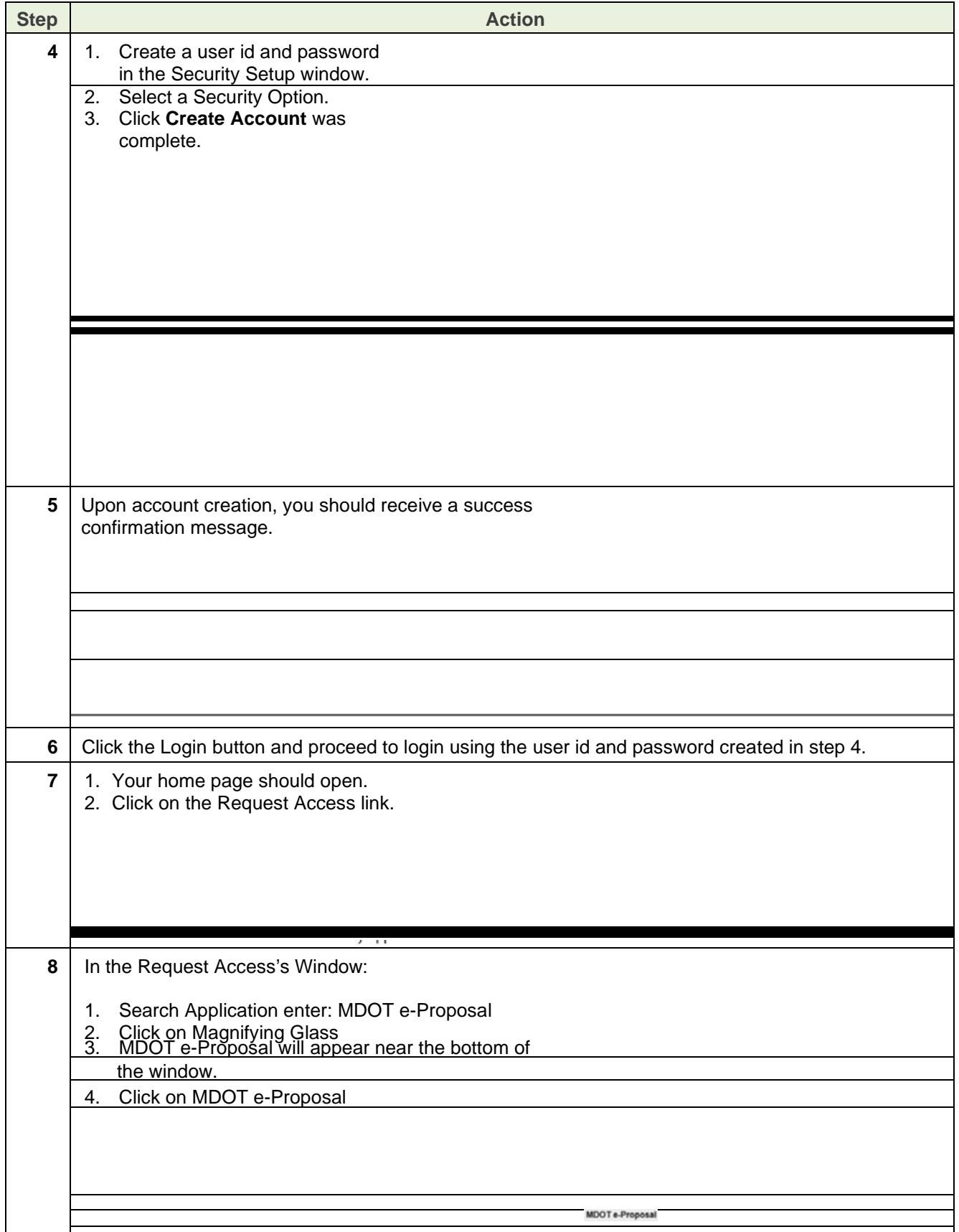

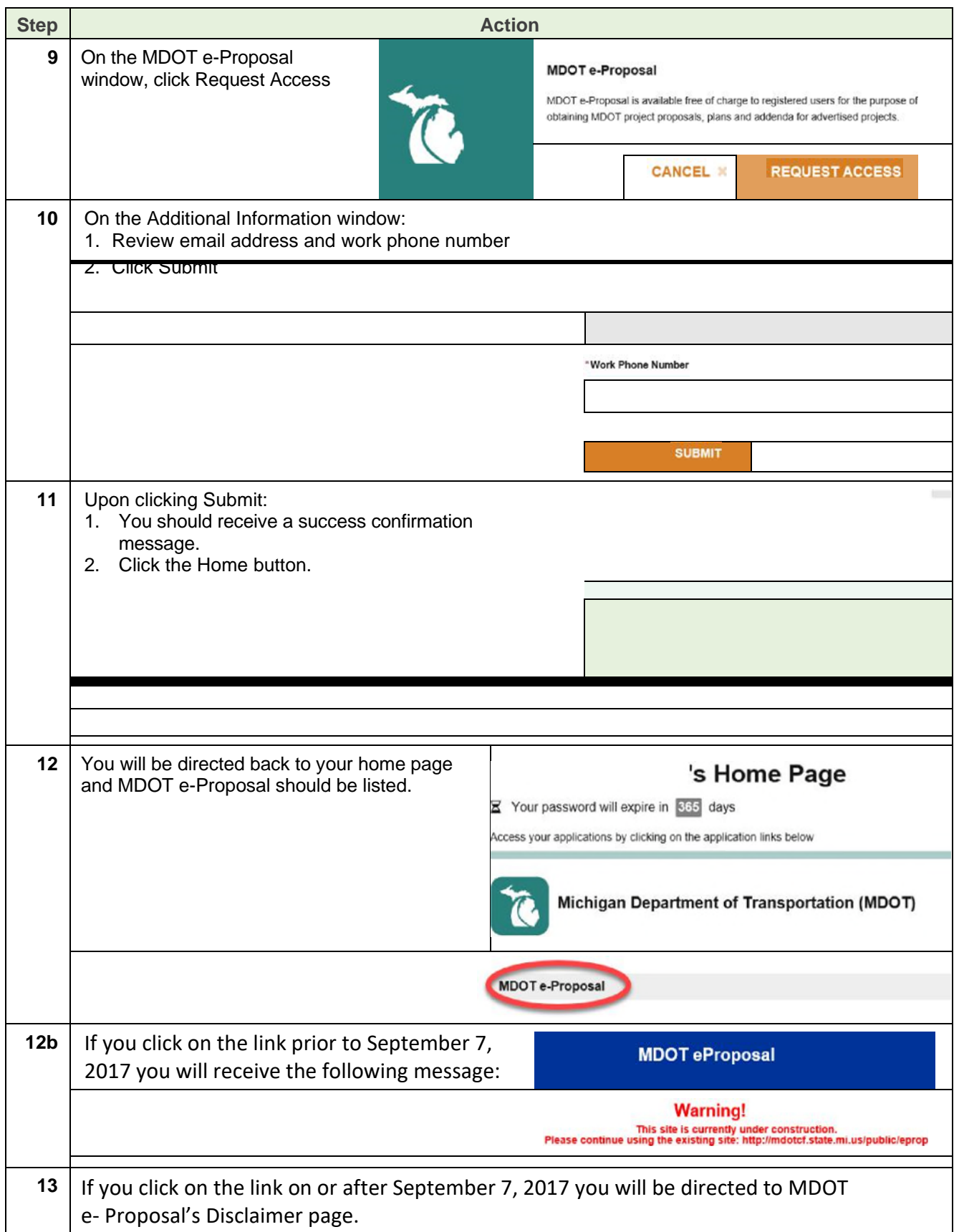